| 1x Z-Scale 10x Z-Scale Default Scale 10                   |                                                      |                                                        |        |
|-----------------------------------------------------------|------------------------------------------------------|--------------------------------------------------------|--------|
|                                                           | 3D PDF OPERATION                                     |                                                        |        |
| Clicked inside the window to activate 3D view             | The inquiry tool in the bottom left has 4 functions: | Any view can be printed                                |        |
|                                                           | - Pull coordinates and elevation                     |                                                        | 1      |
| Hold the mouse button and move mouse to pan and tilt view | - Pull distances                                     | See the model tree layers on far left to toggle models | 1      |
|                                                           | - Pull angles                                        | (must have 3D window active)                           | Job N  |
| Use the mouse wheel to zoom                               | - Pull azimuths and percent slopes                   |                                                        | File n |
| Use the mouse wheel to zoom                               | - Pull azimuths and percent slopes                   |                                                        | File   |

| LiDAR<br>Elevatio |                |  |
|-------------------|----------------|--|
|                   | .2272<br>·2250 |  |
|                   | -2200          |  |
|                   | -2150          |  |
|                   | ·2100          |  |
|                   | ·2050          |  |
|                   | -2000          |  |
|                   | -1950          |  |
|                   | ·1900          |  |
|                   | ·1850          |  |
|                   | ·1800          |  |
|                   | ·1750          |  |
|                   | ·1700          |  |
|                   | 1657           |  |
|                   |                |  |
|                   |                |  |

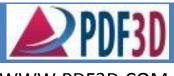

WWW.PDF3D.COM

## **3D INTERACTIVE PDF DEMO**

## FIELD EXHIBIT FOR VISUAL REFERENCE ONLY

No.:

Drwn:

name:

Date: